# **alcorel JOY TAB"2** Quick Start Guide

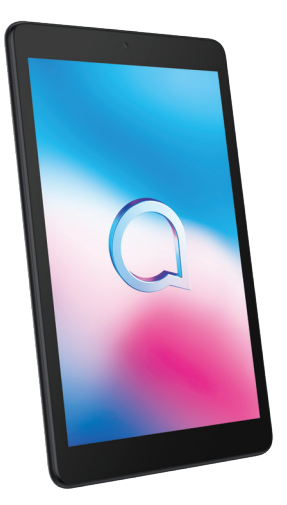

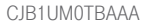

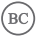

# **At a glance**

Let's get started. We'll guide you through startup and tell you where to find more information about your tablet and its great features.

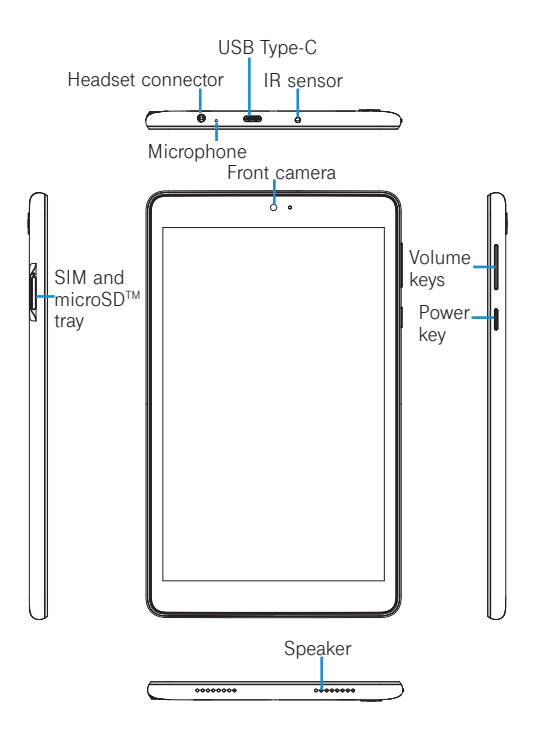

# **Set up your SIM card**

The SIM (Subscriber Identity Module) card identifies your device to the wireless network.

You don't need to power off your device before inserting or removing the SIM card.

**Note:** Your device only supports Nano SIM cards. To avoid damage to your device, do not attempt to insert any other SIM types.

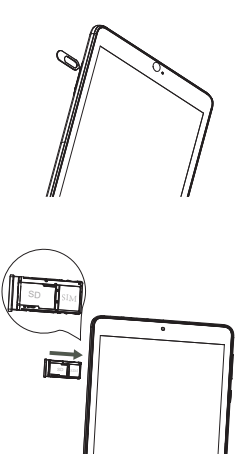

Insert the SIM pin that's provided to eject the SIM tray and then slide it out gently.

Place or remove the Nano SIM card and the microSD™ card in the correct slot as shown.

Note: SIM pin is included in the box. microSD™ cards are sold separately.

# **Battery**

To optimize battery performance, be sure to fully charge your device before using it for the first time.

#### **Charging the device**

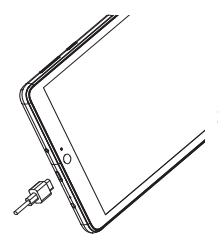

- 1. Insert the USB Type-C cable into the charge port as shown.
- 2. Connect charger to power outlet.

**Note:** Please use the charger and USB Type-C cable that came with your device. Using the wrong cable and charger may damage the charging port or reduce battery performance.

# **Optimize Battery Life**

To optimize battery life, adjust your screen brightness and display timeout.

- 1. **Adjusting brightness level:** Lowering your screen brightness level can optimize your battery level. To adjust the brightness level. Swipe up from the Home screen, touch **Settings (6) > Display > Brightness level**. To lower the brightness level, move the wheel to the left.
- 2. **Power saving mode:** Power saving mode minimizes

battery usage to extend battery life. To explore power management options, Swipe up from the Home screen touch **Settings (o) > Battery > Battery Saver**. Then touch TURN ON NOW to activate power saving mode.

3 **Adjust screen timeout:** Sleep mode is low power mode function and it significantly saves your battery power. Lower the amount of time your device stays on after you stop using it to optimize your battery level. To do so, Swipe up from the Home screen, touch **Settings > Display > Advanced > Screen timeout** and select screen timeout duration

# **Security & convenience**

To secure your tablet from being used by others without your permission, activate the following security options:

**Screen lock:** Swipe up from the Home screen and touch Settings  $\odot$  > Security > Screen lock.

# **Useful apps**

When you're up and running, try these apps to see what you can do with your new tablet.

Find it: Swipe up from the home screen to see all your apps.

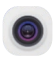

#### **Camera**

Your tablet is equipped with a camera and a camcorder for taking photos and shooting videos.

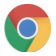

#### **Chrome**

Using the Chrome browser, you can enjoy surfing the Web.

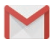

#### **Gmail**

With Gmail, you can send and receive emails, manage emails by labels, archive them, etc.

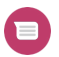

### **Messaging (1)**

You can create, edit, and receive SMS and MMS with this tablet.

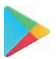

#### **Play Store**

In Play Store, search for the app you need, download it and then follow the installation guide to install the app.

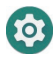

#### **Settings**

To access this function, swipe up from the Home screen and then touch Settings.

**Note:** Software updates happen frequently, so your tablet may not have all the listed apps or features.

## **Approved firmware versions**

This device will only operate with firmware versions that have been approved for use by your wireless carrier and the device manufacturer. If unauthorized firmware is placed on the device it will not function.

# **Information about safeguarding handsets**

We encourage customers to take appropriate measures to secure their devices and invites them to take advantage of the features available on this device to help secure it from theft and/or other unauthorized access and use. This device has a locking function (e.g., Security PINs) that can serve as a first line of defense against unauthorized use or access to stored information. Preloaded security applications that allow customers to track or locate misplaced devices can be found on several devices. Lost or stolen devices should be immediately reported to your wireless carrier so that proper measures can be taken to protect accounts. For additional information, visit your wireless carrier's Privacy Policy.

## **Additional information**

Use of some content or features may require qualifying service, or access to a Wi-Fi connection.

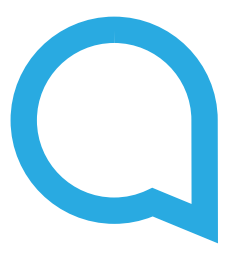

Alcatel is a trademark of Nokia used under license by TCL Communication Technology Holdings Limited. JOY TAB is a trademark of TCL Communication Technology Holdings Limited. © 2020 TCT Mobile Limited. All rights reserved. TCL Communication Technology Holdings Limited reserves the right to alter material or technical specification without prior notice.

Printed in China